# HOW TO ADD VEHICLES BRANDS ON YOUR BACK OFFICE

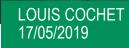

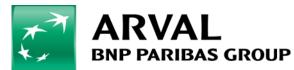

We care about cars. We care about you.

(Ŧ

## You want to add brand in your back office for the offer creation

| 🛱 🗌 Renault |  |  |
|-------------|--|--|
| Kadjar      |  |  |
| Kangoo      |  |  |
| Espace      |  |  |
| Clio        |  |  |
| Kangoo ZE   |  |  |
| Koleos      |  |  |
| Trafic      |  |  |
| ZOE         |  |  |
| Talisman    |  |  |
| Mégane      |  |  |
| Master      |  |  |
| 🛱 🗋 MINI    |  |  |
| One First   |  |  |
| I Nissan    |  |  |
| Qashqal     |  |  |
| Leaf        |  |  |
| Micra       |  |  |
| U Mica      |  |  |
| Seat        |  |  |
| Alhambra    |  |  |
| Leon        |  |  |
| Toyota      |  |  |
| C-HR        |  |  |
| T RAV4      |  |  |

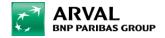

#### Go on your taxonoy > and click on Brand

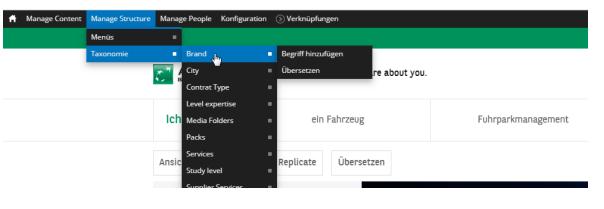

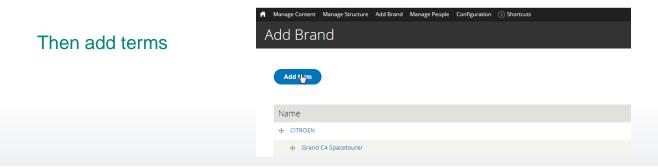

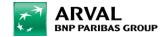

### **Process**

### Manage Brand

| Brand *                                                                                                    |
|----------------------------------------------------------------------------------------------------|
| Name *                                                                                                    |
| Telsa                                                                                                    |
| Description                                                                                                    |
| $\begin{array}{ c c c c c c c c c c c c c c c c c c c$                                                                                                    |
| Lorem                                                                                                    |
| I                                                                                                    |
|                                                                                                    |
| body p                                                                                                    |
| Switch to plain text editor                                                                                                    |
| Text format Filtered HTML V                                                                                                    |
| <ul> <li>Web page addresses and e-mail addresses turn into links automatically.</li> <li>Replaces [VIDEO::http://www.youtube.com/watch?v=someVideoID::aVideoStyle] tags with embedded videos.</li> <li>Lines and paragraphs break automatically.</li> </ul> |

Configue you offer and don't forget to save !

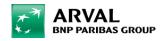

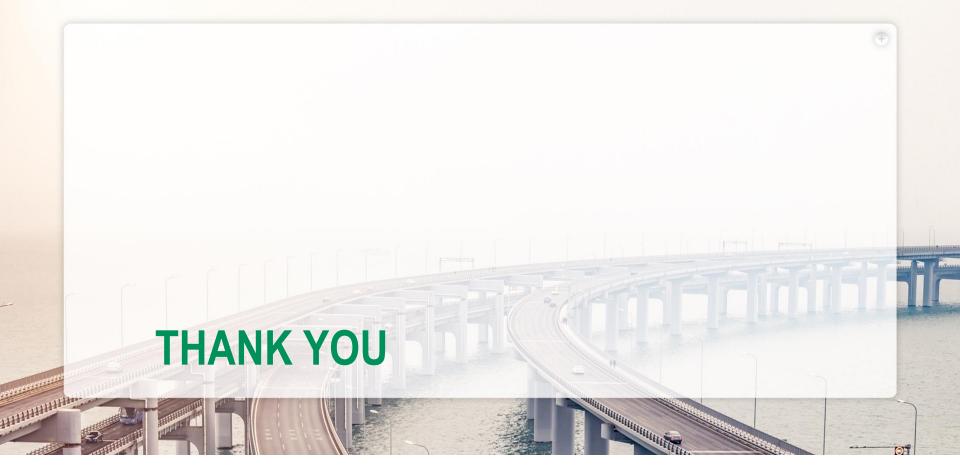

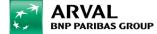